*Kolja Kauder*

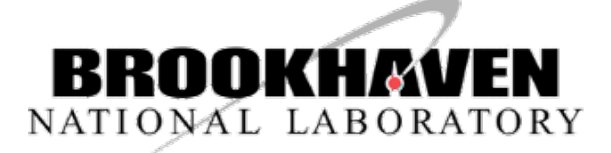

# Running fun4all via PanDA

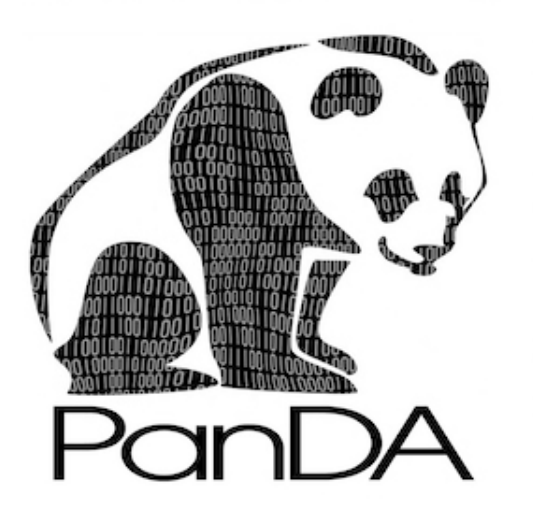

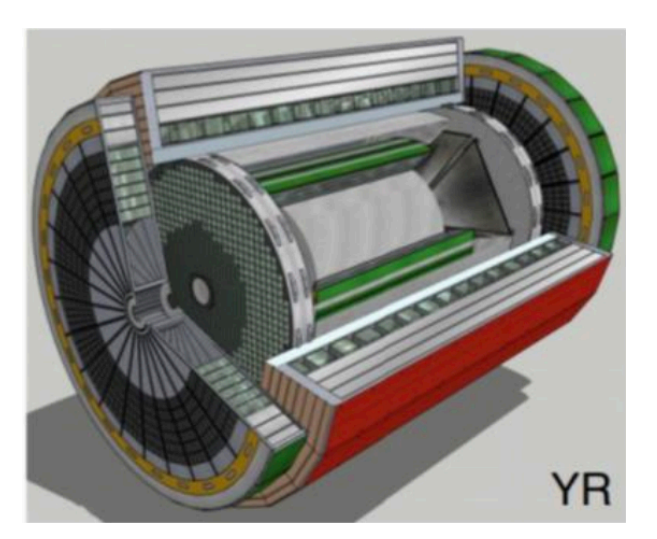

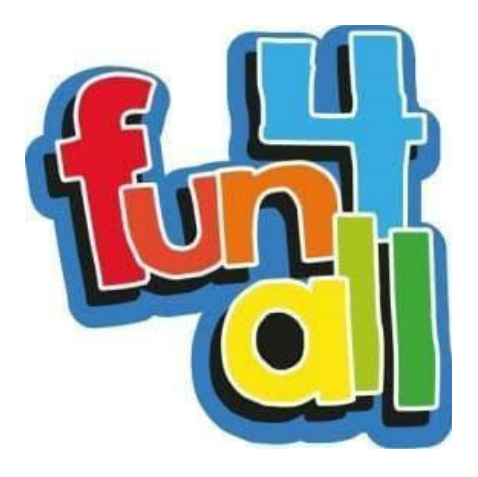

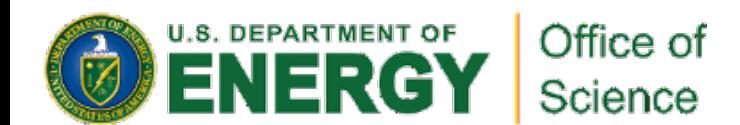

ECCE Software Meeting Online, May 2021

## Everything on a Post-it

**pip3 install panda-client # start from ~eickolja/scratch/spacktest/example\_workflows/fun4allecce/panda\_fun4all # adapt, maybe using locate panda\_setup.sh and source env.sh #or env.csh # On mac, install ssl certs inside the python3 bundle # adapt paths and python3 ./submit\_to\_panda.py # Once every 24 hours, follow link to panda-iam-doma.cern.ch # Monitor on https://panda-doma.cern.ch/tasks/?display\_limit=300**

#### Preparation

- Get python3
- Get panda-client
- \$ pip3 install panda-client
- Don't *need* pip
- \$ spack load py-setuptools
- \$ git clone git://github.com/PanDAWMS/panda-client.git
- \$ python3 setup.py install --prefix=~/install
- Adapt and source env. [c]sh

```
setenv PANDA_URL_SSL https://ai-idds-01.cern.ch:25443/server/panda
setenv PANDA_URL http://ai-idds-01.cern.ch:25080/server/panda
setenv PANDA_AUTH oidc
setenv PANDA VERIFY HOST off
source /direct/eic+u/eickolja/install/etc/panda/panda_setup.csh
setenv PANDA_AUTH_VO EIC and the source env.csh
```
## Prepare Submission Script

Hard-coded paths  $\rightarrow$  Can be submitted from anywhere

```
import sys
from pandatools import Client
import os
import stat
OUTPUT DIR = '/gpfs02/eic/eickolja/scratch/submittest/fun4all-ecce/panda/work'
SOURCEDIR = '/gpfs02/eic/kkauder/scratch/spacktest/example_workflows/fun4all-ecce'
PAYLOAD_DIR = SOURCEDIR+'/payload'
EXECUTABLE = SOURCEDIR+'/panda_fun4all/RunFun4allPanda.sh'
```
• They do need to exist, with the right permissions  $\rightarrow$  prepare at some point with (some version of)

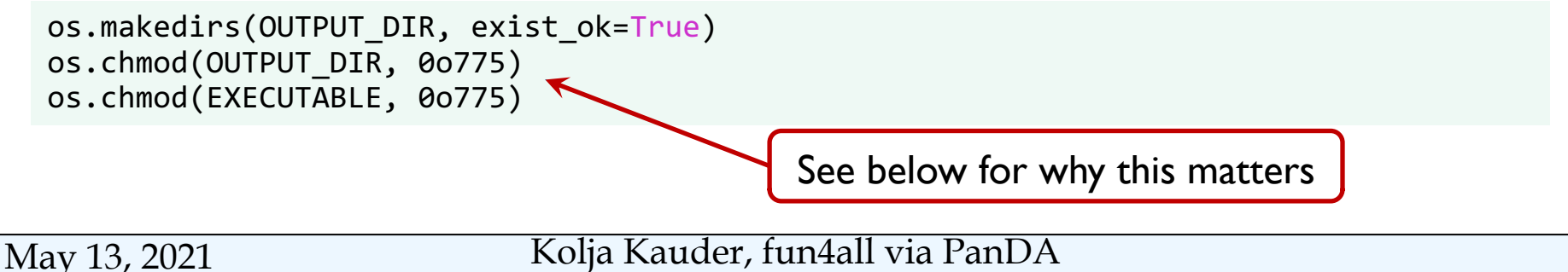

## Prepare Task

task command line = "{EXECUTABLE} {OUTPUT DIR} {PAYLOAD DIR}".format( EXECUTABLE=EXECUTABLE, OUTPUT\_DIR=OUTPUT\_DIR, PAYLOAD\_DIR=PAYLOAD\_DIR)

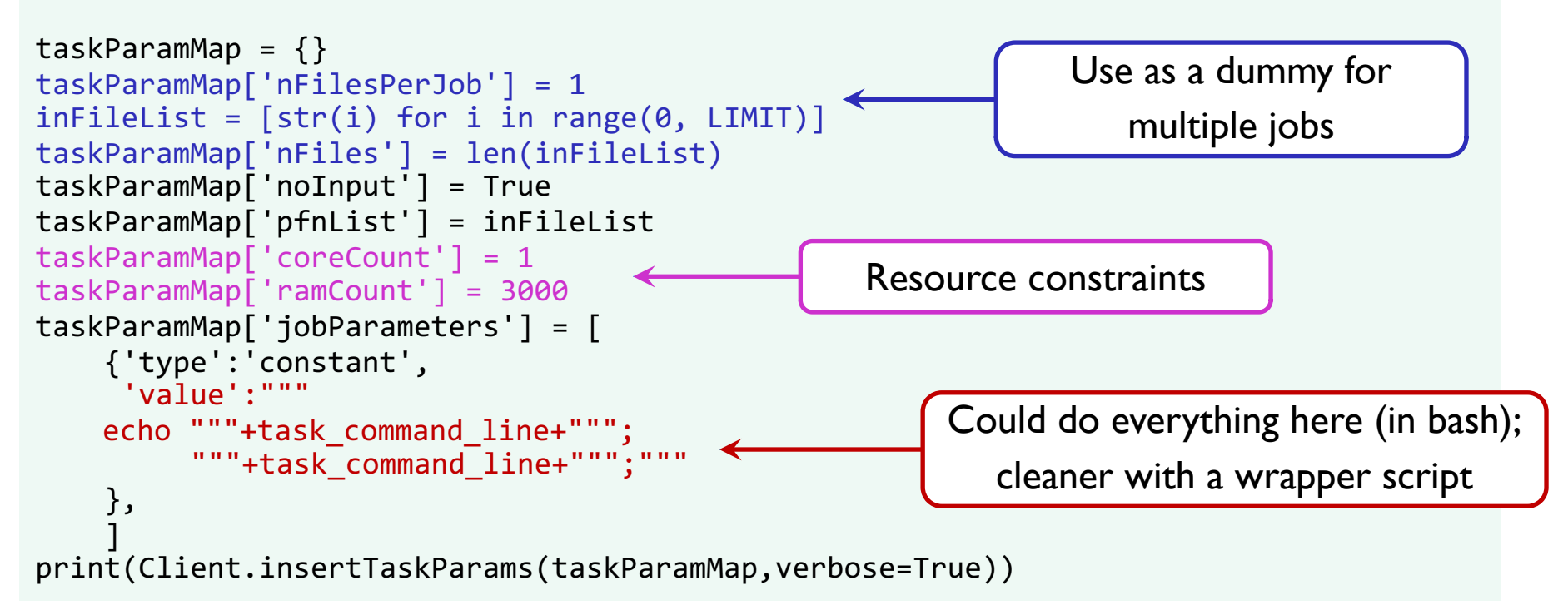

#### More Task Parameters

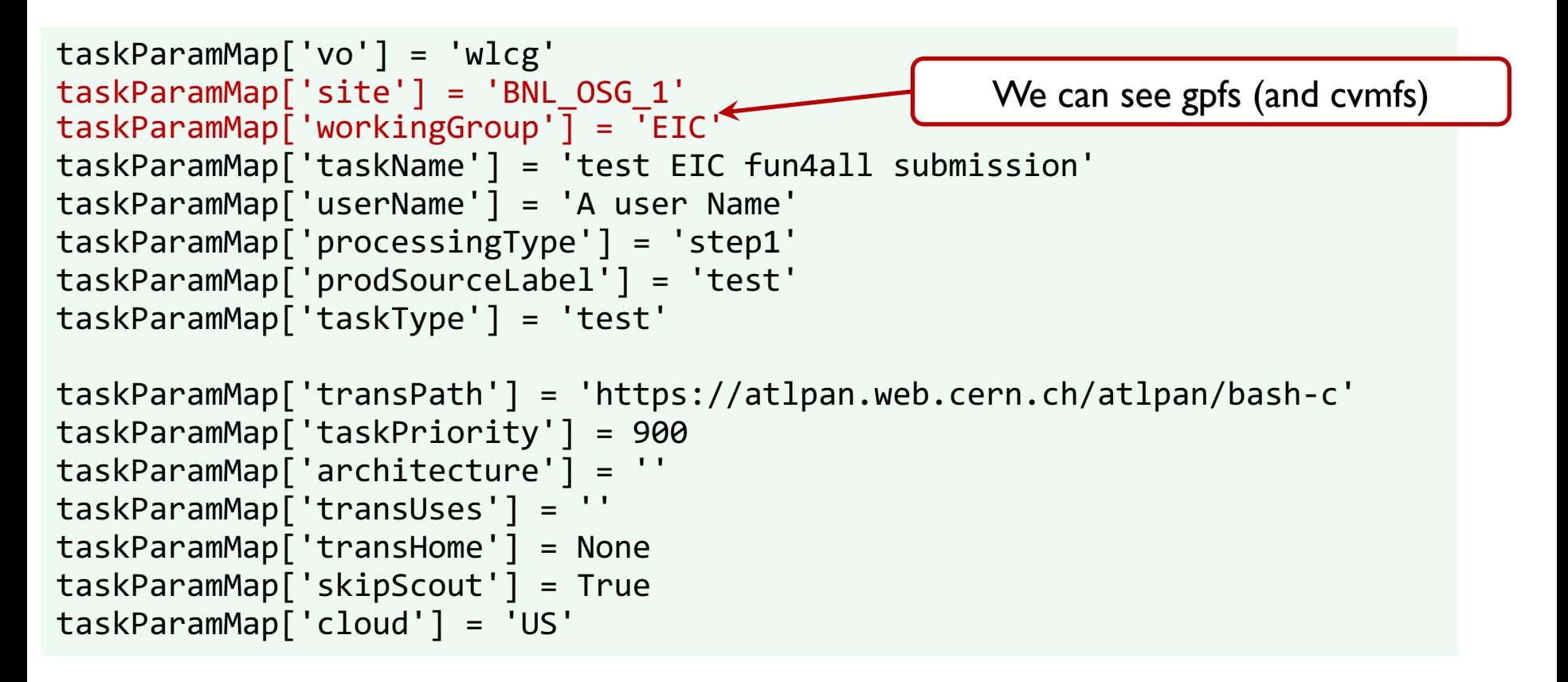

Most of these, I'm not certain of their meaning  $\odot$ 

## Wrapper Script

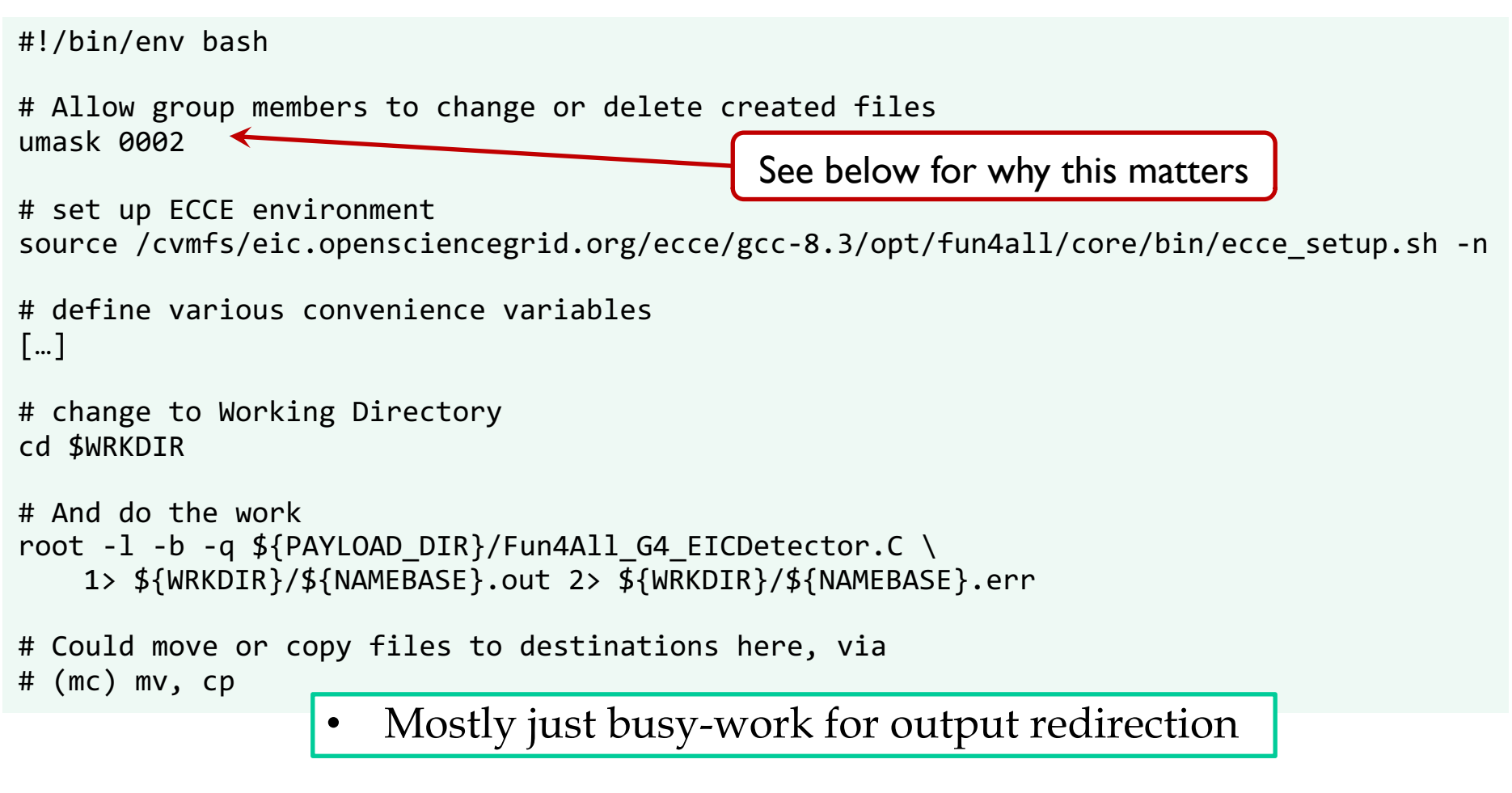

May 13, 2021 Kolja Kauder, fun4all via PanDA

7

#### Submit

```
$ python3 ./submit_to_panda.py
 DEBUG : cached token unavailable
 DEBUG : getting device code
 DEBUG : b'{"user code":"XXXXX","device code":"XXXXXXXXX",
 "verification_uri_complete":"https://panda-iam-
 doma.cern.ch/device?user_code\\u003dXXXXX","verification_uri":"https://pand
 a-iam-doma.cern.ch/device","expires_in":1800}'
 INFO : Please go to https://panda-iam-doma.cern.ch/device?
 and sign in. Waiting until authentication is completed
 INFO : Ready to get ID token?
 [y/n] 
 y
DEBUG : getting ID token
                                                               Welcome to PanDA-DOMA
                                                                     Sign in with
Need to get a token every 24 hours
                                                                    Your ID Provider
   This is the step where you need an account
```
Lab ID works, but you need to be added

Not a member?

Apply for an account

#### Monitor

#### https://panda-doma.cern.ch/tasks/?display\_limit=300

/gpfs02/eic/eickolja/scratch/submittest/fun4all/panda/; /gpfs/mnt/gpfs02/eic/kkauder/scratch/spacktest/e

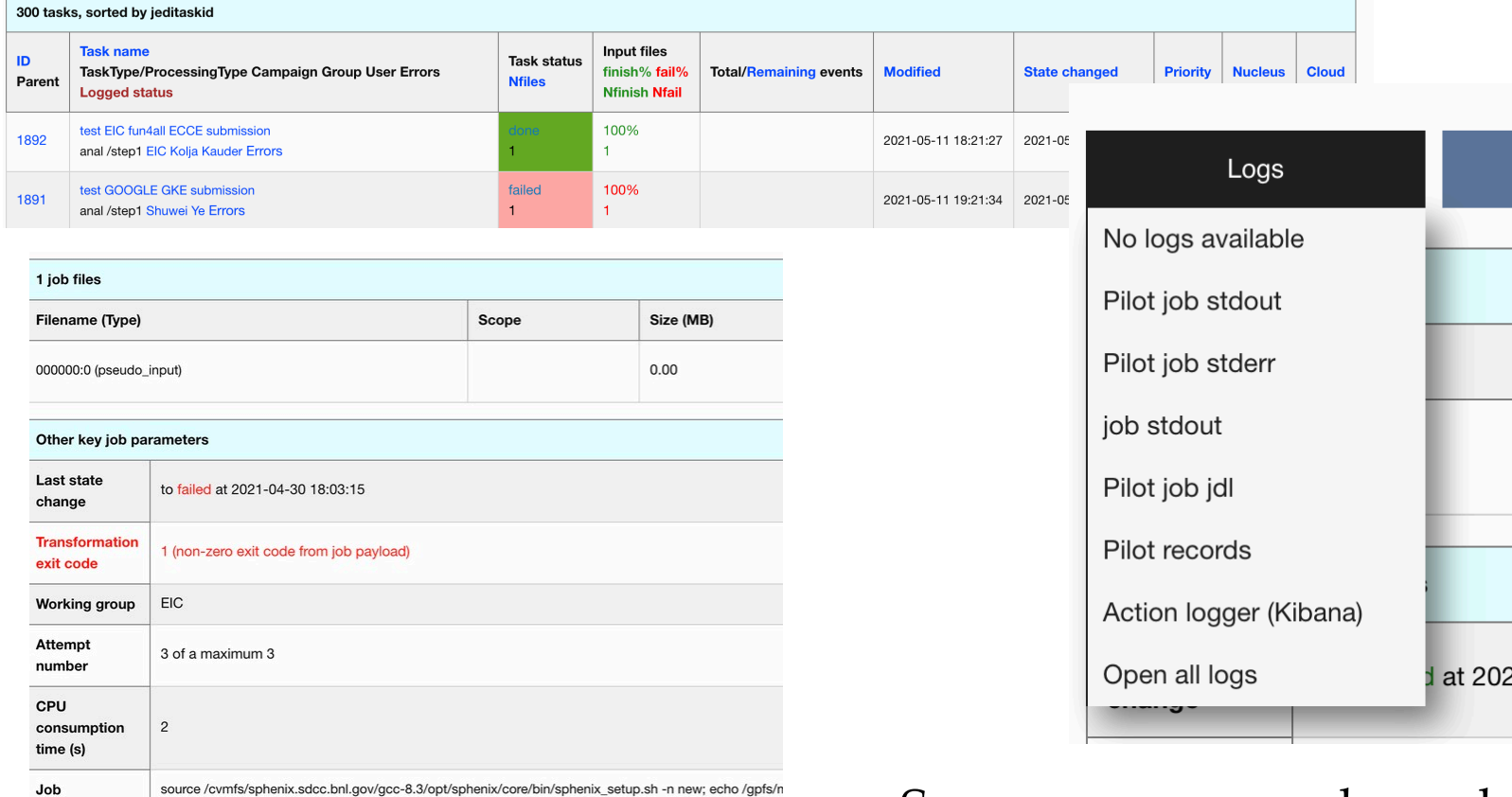

Sergey can say much much

parameters

#### May 13, 2021 Kolja Kauder, fun4all via PanDA

# Output

```
$ ls -lt ~/scratch/submittest/fun4all-ecce/panda/work/
total 7169
-rw-rw-r-- 1 osgeic 69997 20216 May 11 14:14 fun4all-ecce.out
-rw-r--r-- 1 osgeic 69997 17934 May 11 14:14 G4EICDetector_g4tracking_eval.root
-rw-r--r-- 1 osgeic 69997 10351 May 11 14:14 g4fwdjets_ClusterFwd_10_eval.root
[…]
-rw-r--r-- 1 osgeic 69997 10756 May 11 14:14 g4fwdjets_full_05_eval.root
-rw-r--r-- 1 osgeic 69997 10591 May 11 14:14 g4fwdjets_track_05_eval.root
-rw-r--r-- 1 osgeic 69997 12899 May 11 14:14 G4EICDetector_g4jet_eval.root
[…]
-rw-r--r-- 1 osgeic 69997 55631 May 11 14:14 G4EICDetector_g4cemc_eval.root
-rw-rw-r-- 1 osgeic 69997 0 May 11 14:13 fun4all-ecce.err
```
- Task writes directly to gpfs
- Everything belongs to the group account
- à **Only one (maybe a few) production tsars can do this**
- $\rightarrow$  May need some afterburner to turn over ownership
- $\rightarrow$  One option: Production tsar also gives osgeic S3 account?

# Discussion Topics

- Better op[tion \(on a good timescale\) for ownership?](https://github.com/eic/example_workflows)
- Is there need for different access to pilot job stdout?
- Can you send code and extract output withoout the job seeing
- Priority Requested 900, monitor shows 1000
	- Also, how does it currently coexist with preferred EIC slo
	- Are there automatic ways to keep things fair if IP6, others up production?
- Note, can be steered via Jupyter Notebook (not tried)

All code here is at

/gpfs02/eic/kkauder/scratch/spacktest/example\_workflo all-ecce/panda\_fun4all

and soon on https://github.com/eic/example\_workflows